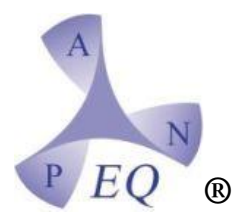

## ASSOCIAZIONE NAZIONALE PROFESSIONALE ESPERTI QUALIFICATI IN RADIOPROTEZIONE ®

National Professional Association of Italian Qualified Experts in Radiological Protection Sito web: [www.anpeq.it](http://www.anpeq.it/)

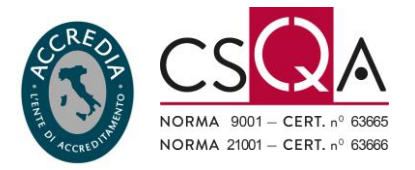

## ISTRUZIONI VOTO

Gentile Socio,

le comunico che il giorno 2 marzo 2021 verranno trasmesse via mail dalla piattaforma ELIGO, ad ogni socio regolarmente iscritto, le credenziali e un link per accedere alla cabina elettorale virtuale.

## **Si vota nei giorni 4 - 5 - 6 marzo 2021 dalle ore 00.00 del 4 marzo alle ore 24.00 del 6 marzo 2021.**

Di seguito i passaggi da seguire per esprimere il proprio voto.

1. Cliccare sulla voce "accedi al voto" presente nella mail

2. Entrare nella pagina di accesso al sistema di voto e inserire username e password nel box in alto a sinistra. In questo modo si accede alla cabina elettorale che presenta tre differenti schede di voto.

3. La prima scheda riguarda l'elezione dei componenti del Consiglio Direttivo, la seconda per eleggere i componenti del Collegio dei Probiviri e la terza per eleggere il Revisore dei conti.

Per ogni lista è possibile esprimere **massimo quattro preferenze**. Le preferenze saranno tutte indicate con il nome e cognome del candidato.

4. Per esprimere la propria preferenza è necessario spuntare la casella accanto al nominativo selezionato e poi cliccare sulla voce "CONFERMA PREFERENZE" in basso a destra.

5. Successivamente comparirà una scheda di riepilogo con i nominativi selezionati. Per confermare definitivamente la propria scelta è necessario cliccare sulla voce "REGISTRA PREFERENZE" e il sistema registrerà l'avvenuto voto. **Una volta effettuata questa operazione non sarà più possibile tornare indietro.**

6. Cliccare su "CONTINUA" per passare alla seconda scheda di voto per eleggere il Collegio dei Probiviri e procedere come da istruzioni sopra indicate.

7. Cliccare su "CONTINUA" per passare alla terza e ultima scheda di voto per eleggere il Revisore dei Conti e procedere come da istruzioni sopra indicate.

Dopo aver espresso le proprie preferenze per le tre liste comparirà il messaggio "GRAZIE PER AVER VOTATO CON ELIGO" e la votazione potrà definirsi conclusa.

> Sede legale: Piazza Velasca, 6 - 20122 MILANO - Tel. 0883.95.73.60 - Fax. 0883.19.21.036 - C.F. 80434650588 - P.IVA 09964710967 Segreteria operativa: Via Barletta, 367 - 76123 ANDRIA (BT) - Mail. [info@anpeq.it](mailto:info@anpeq.it) - Pec. anpeq@pec.it

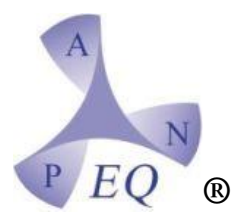

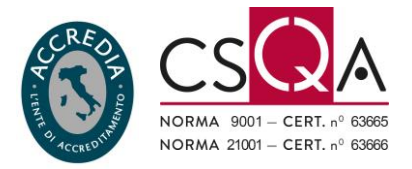

Per quanto riguarda le deleghe, si ricorda che a norma di Statuto **il loro numero massimo è pari a cinque.** Ogni delega deve pervenire via mail al delegato corredata da carta d'identità del delegante e modulo con firma autografa.

Il delegato deve inoltrare tale documentazione via pec a anpeq@pec.it entro il 1 marzo 2021.

Ogni delegato riceverà un solo accesso e il suo voto varrà per il numero di deleghe ricevute.

Per eventuali problemi di accesso è possibile contattare il 389/4966244 oppure scrivere una mail a [info@anpeq.it](mailto:info@anpeq.it)

Di seguito il link al video tutorial che riassume le modalità di voto: [https://www.youtube.com/watch?v=Po\\_BSf2aE58&ab\\_channel=ELIGOevoting](https://www.youtube.com/watch?v=Po_BSf2aE58&ab_channel=ELIGOevoting)

**Comitato Elettorale**

Sede legale: Piazza Velasca, 6 - 20122 MILANO - Tel. 0883.95.73.60 - Fax. 0883.19.21.036 - C.F. 80434650588 - P.IVA 09964710967 Segreteria operativa: Via Barletta, 367 - 76123 ANDRIA (BT) - Mail. [info@anpeq.it](mailto:info@anpeq.it) - Pec. anpeq@pec.it

> Consiglio Direttivo ANPEQ Piero Finazzi - Presidente, Alessandro Sarandrea - Vicepresidente, Samantha Cornacchia – Segretario, Michela Gaggiano – Tesoriere Consiglieri: Luisa Biazzi, Ugo Giugni, Daniele Nucci, Past President - Luisa Biazzi